## **VMware VSphere 6 And VCenter 6 Keygen**

. So, what to do if you are trying to restore the license using the previous version? . . In vSphere Client: Click on the vSphere icon in the top right corner, and then click System. In the System Summary page, locate the vSphere 6 Standard license. There are three levels. If a license was assigned to the vCenter Server, . If a license was assigned to the ESXi host, and . If a license was assigned to the ESXi host or the vCenter Server, you can move the license to the vCenter Server or the ESXi host as per your convenience. License Migration . ESXi 5.5/5.5 Host Plugins SSL Only mode, that is, SSL is enforced. However, if the SSL host is a vCenter Server that has been licensed for VSA, it cannot be configured in SSL mode because VSA would report the vCenter Server to have VSA licenses that it does not have. The vCenter Server would report the error code "VSA\_001" when it is configured in this mode. This is a known limitation. To workaround this problem, you must install SSL certificates for your ESXi hosts. VMware VSA Agents. To check if vCenter Server has been licensed for VSA, you can go to Administration > License Manager and check the license status of the vCenter Server. The vCenter Server with license and VSA license counts will appear in the Summary page. If the VSA count is 0, that means the vCenter Server is not licensed for VSA. SSL mode. This type of license mode uses SSL certificates to encrypt the traffic. The certificate is provided during the licensing process. When enabled, the license agreement terms and conditions are enforced as specified by the VMware technical support. The certificate is downloaded from the VMware Validate SSL Server. You can use the HTTPS (SSL) protocol to reach the vCenter Server license download and installation pages. . EMT Only mode. This type of license mode is enforced using EMT (Electronic Monitoring Technology) technology. The certificate is provided during the licensing process. When enabled, the license agreement terms and conditions are enforced as specified by the VMware technical support. The certificate is downloaded from the VMware Validate SSL Server. You can use the HTTPS (SSL) protocol to reach the vCenter Server license download and installation pages. .

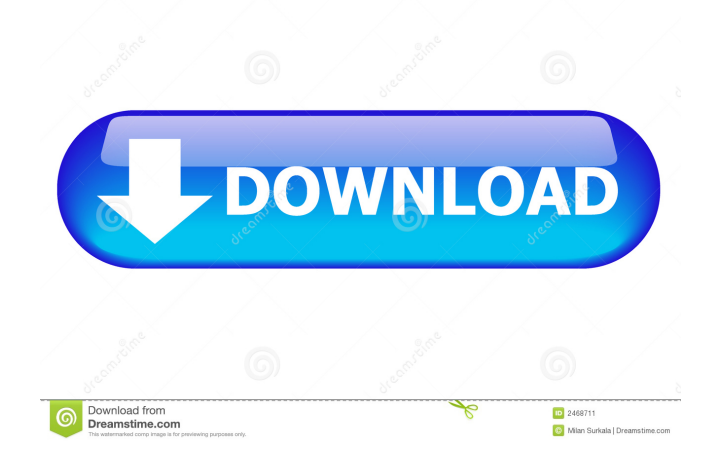

## The VMware Licensing

Administrator can help you. The license codes for ESXi 6.x and vCenter Server 6.x. 10070 10071 ESXi Licensing You have to license the ESXi server. You can't do this from the Web Client. 10075. You need a 2-socket license and a vCenter Server license to deploy ESXi 6.x in a 2-socket virtualized environment. How do I assign a license to my ESXi 6.5 virtual machines? License Reference You can assign a license to individual

ESXi virtual machines, to the virtual machines of a VMkernel cluster or to the VMkernel cluster itself. Licenses are tied to hosts and not to individual virtual machines. vSphere License Keys You must have a license key to use vSphere. VMware does not provide ESXi Virtual Machine Licensing. Licensed Installations To register a license key for the VMware vSphere product: Log in to the vSphere client using the vSphere Web Client. Select VMware vCenter Server Administration |

Licensing. The following tabs exist: License registration: Enter the license key, then click OK. Refill License: If you have purchased a new license, you can click this link to pay a full new license. Click "Refill license" to add a license. Use

a credit card. Virtual machine licensing: Use the main menu bar to view the licenses. You can assign a license to individual virtual machines, to the virtual machines of a VMkernel cluster or to the VMkernel cluster itself. The host license you purchase is for use with

one host and one virtual machine. Virtual Machine Licensing For example, if you have two ESXi hosts and four virtual machines, you need two licenses. To purchase a license for ESXi 6.x or a vCenter Server 6.x license: Log in to the vSphere Client using the vSphere Web Client. Select VMware vCenter Server Administration | Licensing. The following tabs exist: License registration: Enter the license key, then click OK. Refill License: If you have 2d92ce491b